目

メロトメ 御 トメ ミトメ ミト

Big Data Hadoop

#### Prof. Jean Paul Barddal

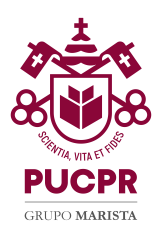

÷,

 $299$ 

メロメ メタメ メミメ メミメ

# Agenda

#### 1 [Hadoop Distributed File System \(HDFS\)](#page-2-0)

#### 2 [Rack-Awareness](#page-24-0)

目

 $299$ 

メロメ メタメ メミメ メミメ

# <span id="page-2-0"></span>Agenda

#### 1 [Hadoop Distributed File System \(HDFS\)](#page-2-0)

#### 2 [Rack-Awareness](#page-24-0)

# Hadoop Distributed File System (HDFS)

- Como armazenamos um arquivo único com 1PB de dados?
- **Lembrete:**  $1PB = 1024$  Terabytes!
- Solução: dividir o arquivo em blocos e distribuir essas partes em diferentes computadores

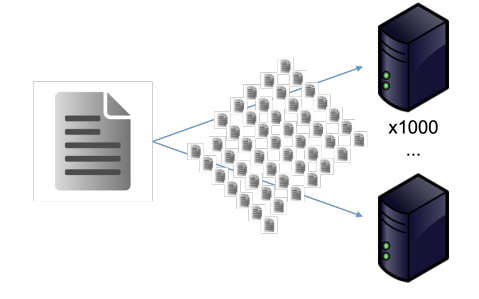

## **HDFS**

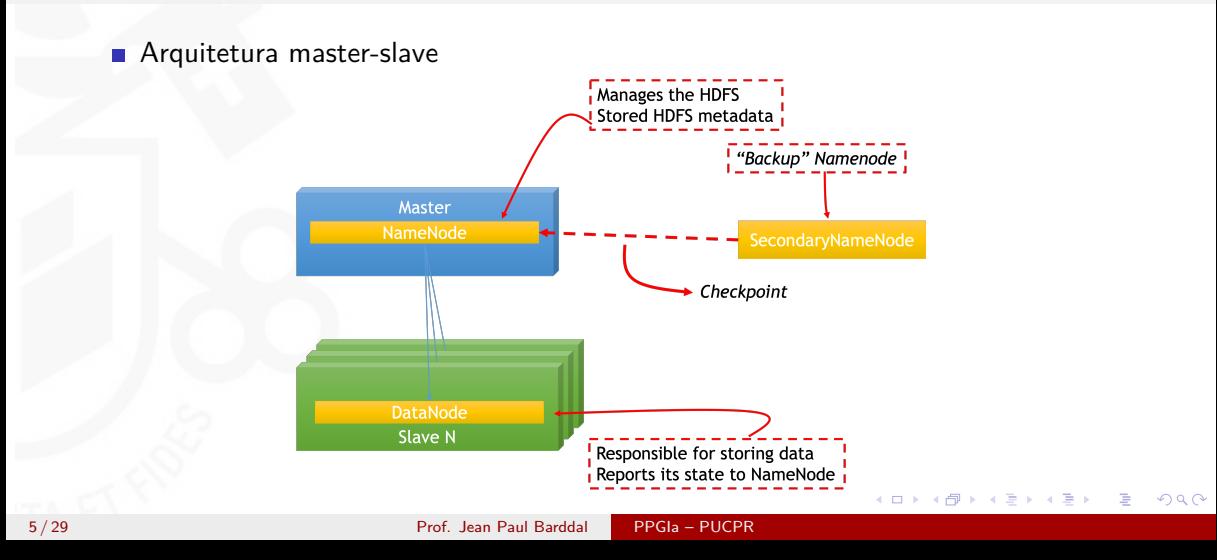

∍

## **HDFS**

- No HDFS, arquivos são divididos em blocos
- Um bloco é a unidade básica de leitura e escrita
- Tamanho default de 128MB, (costumava ser de 64 MB)
- Cada bloco pode ser replicado e distribuído em diferentes computadores
- $\blacksquare$  Escalabilidade
- **NameNode gerencia os blocos associados a** cada arquivo
- Torna o HDFS tolerante a falhas

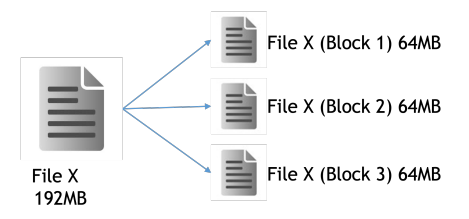

 $\left\{ \begin{array}{ccc} 1 & 0 & 0 \\ 0 & 1 & 0 \end{array} \right.$  ,  $\left\{ \begin{array}{ccc} \frac{1}{2} & 0 & 0 \\ 0 & 0 & 0 \end{array} \right.$ 

∍

イロト イ押ト イヨト イヨト

## **HDFS**

- **HDFS** divide arquivos em blocos que são distribuídos em DataNodes
- E se um DataNode falhar?
- Dado que os blocos são distribuídos e um dos blocos é perdido, perdemos o arquivo todo?

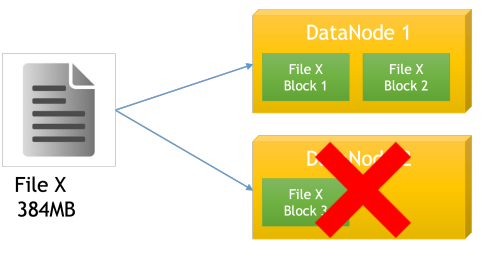

∍

イロト イ母 トイミト イミ

## Fator de Replicação

HDFS usa replicação para garantir tolerância a falhas

 $\blacksquare$  Fator de replicação  $= 1$ 

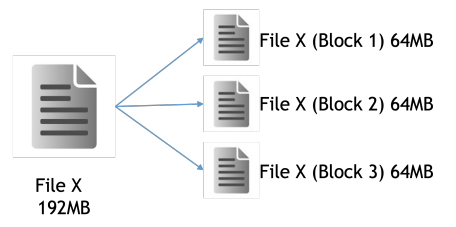

Þ

 $2990$ 

 $\left\{ \begin{array}{ccc} 1 & 0 & 0 \\ 0 & 1 & 0 \end{array} \right.$  ,  $\left\{ \begin{array}{ccc} \frac{1}{2} & 0 & 0 \\ 0 & 0 & 0 \end{array} \right.$ 

## Fator de Replicação

 $\blacksquare$  Fator de replicação  $= 2$ File X (Block 1, r1) 64MB File X (Block 2, r1) 64MB File X (Block 3, r1) 64MB File X (Block 1, r2) 64MB File X 192MB File X (Block 2, r2) 64MB File X (Block 3, r2) 64MB

÷,

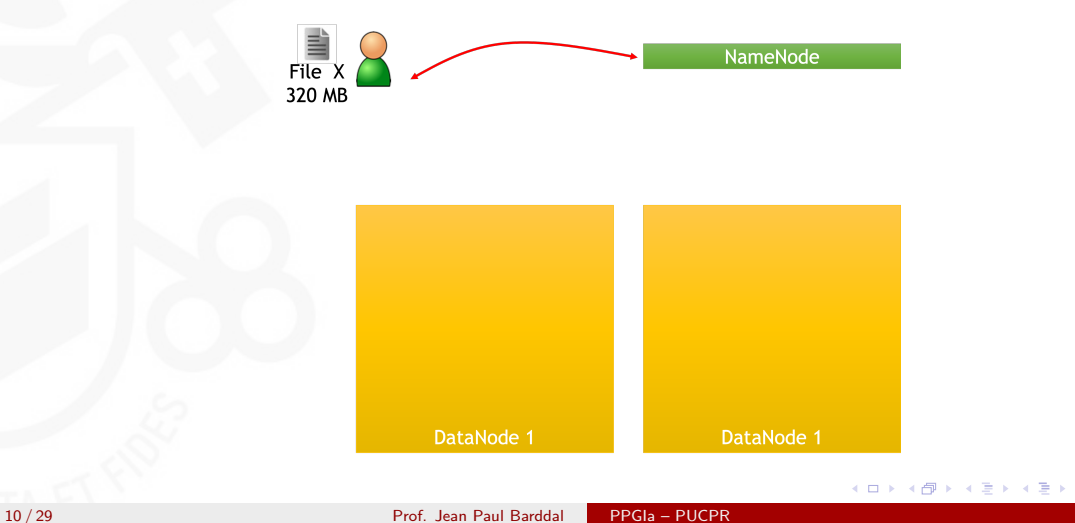

Þ

## Salvando e Lendo Dados do HDFS

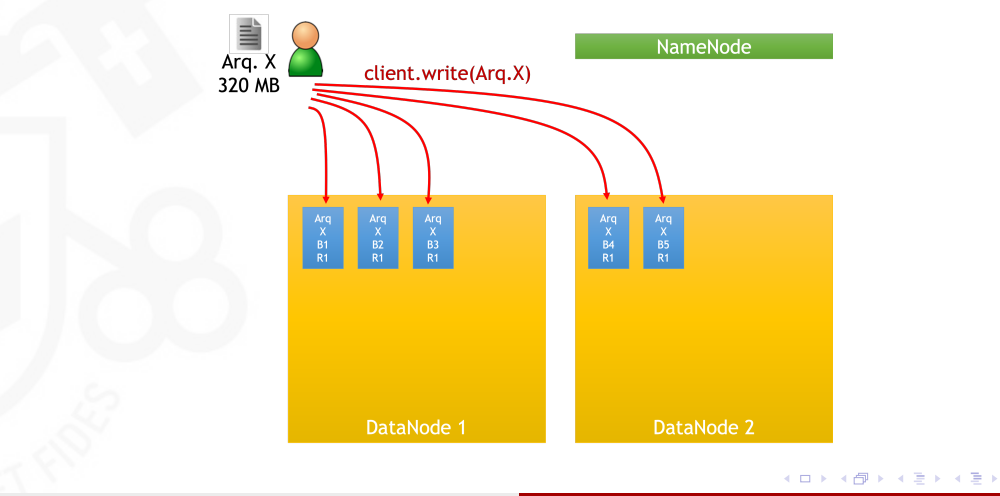

11 / 29 Prof. Jean Paul Barddal PPGIa – PUCPR

## Salvando e Lendo Dados do HDFS

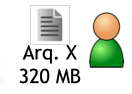

client.write(Arg.X)

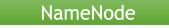

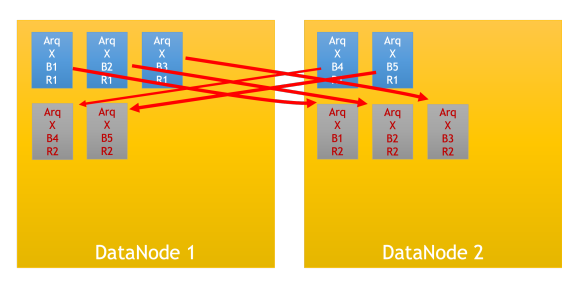

Þ

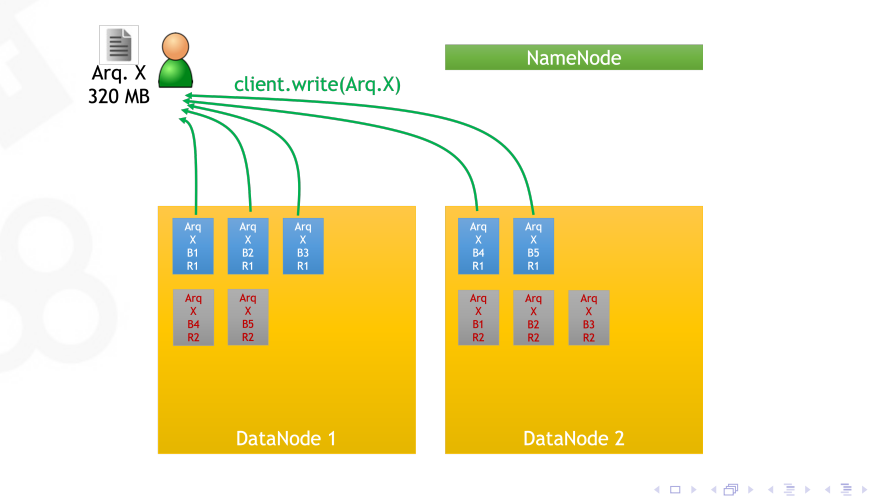

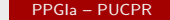

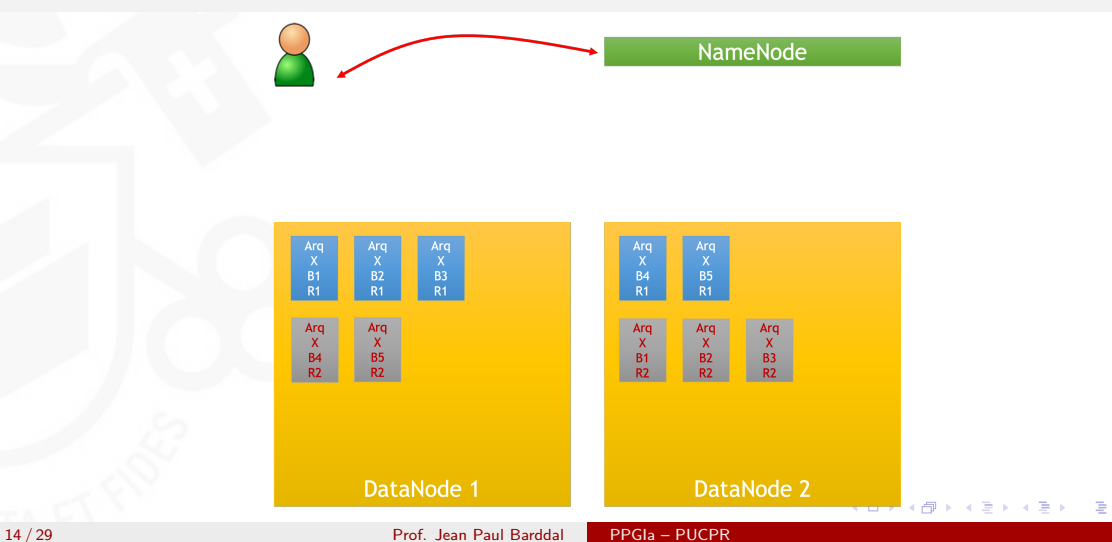

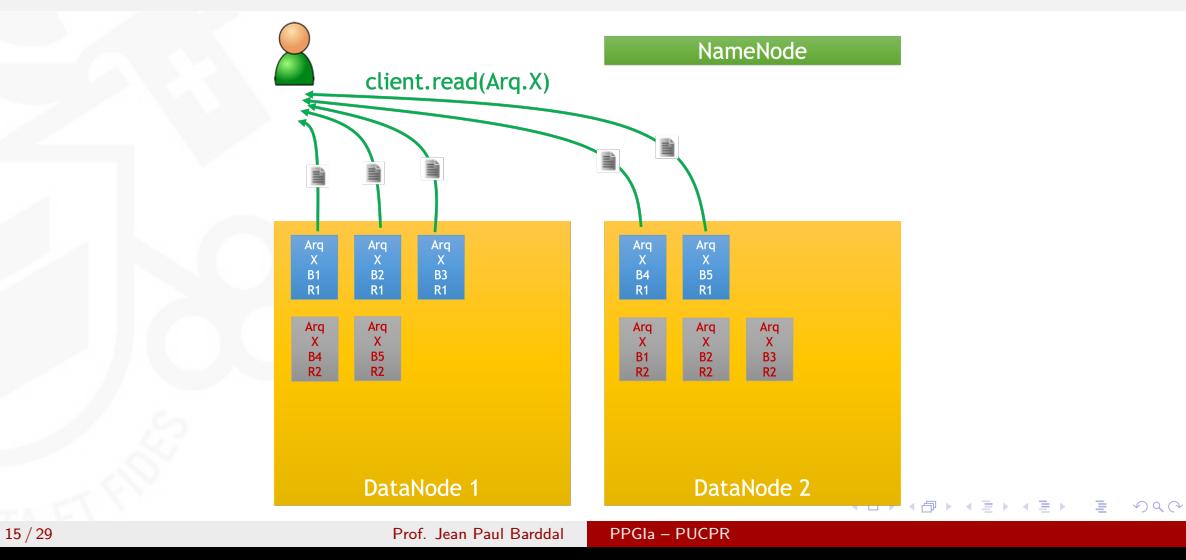

∍

 $\left\{ \begin{array}{ccc} 1 & 0 & 0 \\ 0 & 1 & 0 \end{array} \right.$  ,  $\left\{ \begin{array}{ccc} \frac{1}{2} & 0 & 0 \\ 0 & 0 & 0 \end{array} \right.$ 

## Atividade prática

■ Vamos realizar testes com o HDFS e compreender os principais comandos

 $4$  ロ }  $4$   $\overline{r}$  }  $4$   $\overline{z}$  }

一心語

### <span id="page-16-0"></span>Primeiros passos

Acesse a VPN e a máquina virtual que dispõe de Hadoop

Este passo a passo está disposto em outro conjunto de slides

# Comandos do HDFS

- **Por ser um sistema de arquivos, os principais utilitários disponíveis em sistemas** operacionais estão disponíveis também no HDFS
- **Principais comandos:** 
	- dfs -mkdir: criação de diretório
	- dfs -touchz: criação de arquivo vazio
	- dfs -copyFromLocal: cópia de arquivo local para o HDFS
	- dfs -copyToLocal (ou -get): cópia de arquivo do HDFS para o host
	- dfs -cat: print do arquivo desejado
	- dfs -cp: cópia de arquivos dentro do HDFS
	- dfs -mv: movimentação de arquivos dentro do HDFS
	- dfs -rmr: apaga arquivos de forma recursiva dentro do HDFS
	- dfs -du: fornece o tamanho de cada arquivo em um diretório
	- dfs -dus: fornece o tamanho total de um arquivo/diretório
	- dfs -getmerge: copia o arquivo e o retorna ao host concaten[ad](#page-16-0)[o](#page-18-0)

## <span id="page-18-0"></span>Exemplo - Acessando o HDFS

- Na VM, usar o terminal e usar o comando **su hadoop** (senha: hadoop)
- Para verificar os diretórios, usar **hdfs dfs -ls /**

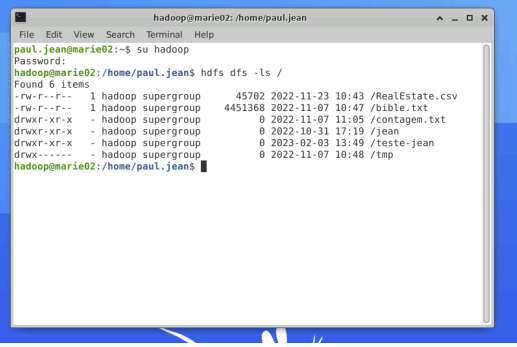

**K ロ ト K 何 ト K 手** 

**II** - 4 手

∍

## Exemplo - Criando diretório

Para criar um diretório, usamos **hdfs dfs -mkdir /nome-do-diretorio**

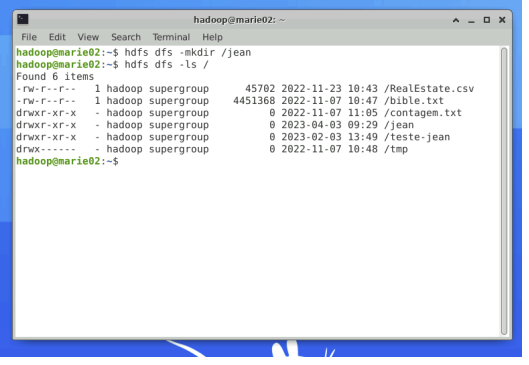

イロト イ母 トイミト イミ

## Exemplo - Copiando arquivo para o HDFS

Para copiar um arquivo local para o HDFS, usamos o comando **hdfs dfs -copyFromLocal**

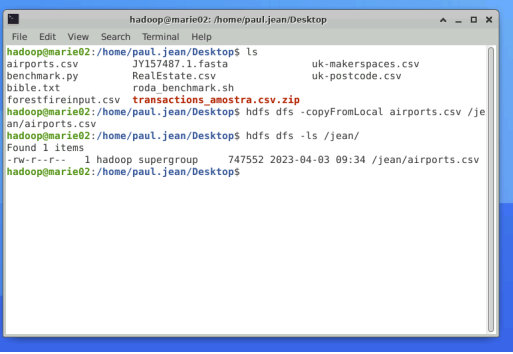

イロト イ母 トイミト イミ

∍

### Exemplo - Visualizando o arquivo no HDFS

Para verificar o conteúdo de um arquivo, podemos usar o comando **hdfs dfs -cat**

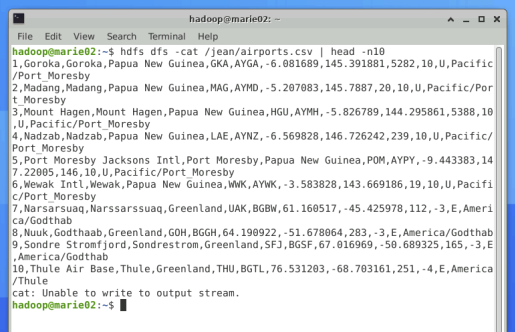

イロト イ母 トイミト イミ

# Exemplo - Copiando arquivo do HDFS

**Para copiar um arquivo do HDFS para** o computador local, usamos o comando **hdfs dfs -copyToLocal**

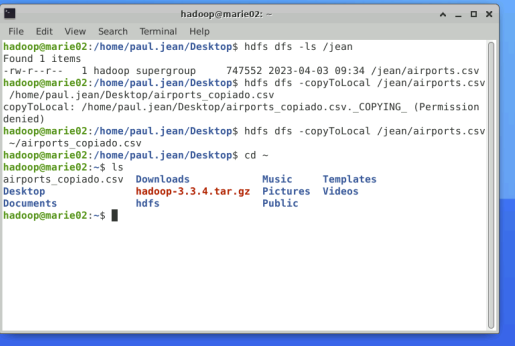

**K ロ ト K 何 ト K 手** 

- 4 手

# Exemplo - Copiando arquivo do HDFS (merge)

Análogo ao comando anterior, mas os blocos (partes) de um arquivo são concatenados usando **hdfs dfs -getmerge**

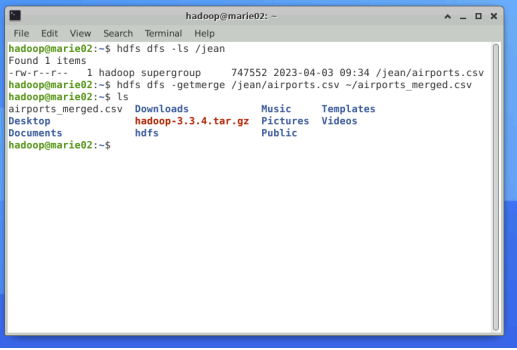

**K ロ ト K 何 ト K 手** 

 $\sim$ 一心語

# <span id="page-24-0"></span>Agenda

#### 1 [Hadoop Distributed File System \(HDFS\)](#page-2-0)

#### 2 [Rack-Awareness](#page-24-0)

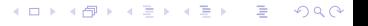

**K ロ ▶ K 側 ▶ K 급** 

#### Rack-awareness

- Tenha em mente que Hadoop, HDFS e MapReduce foram projetados para computação distribuída e de larga escala
- **Isso significa que Hadoop pode ser usado em clusters de diferentes tamanhos**

∍

#### Como os clusters deveriam ser

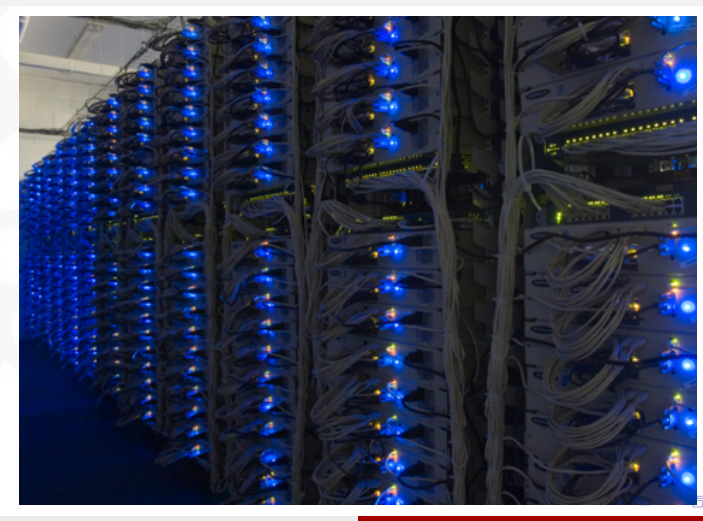

重

 $299$ 

### Como muitos clusters são

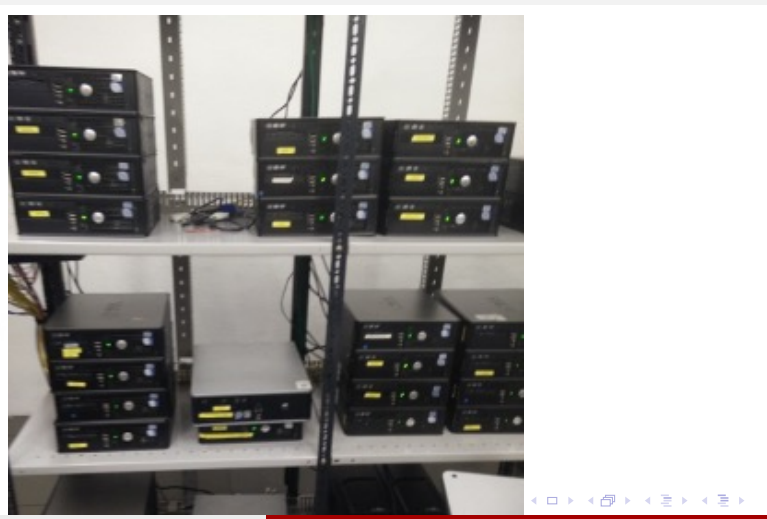

28 / 29 Prof. Jean Paul Barddal PPGIa – PUCPR

#### Rack-awareness

- **Em cenários onde o cluster possui** muitos computadores, o Hadoop define a "localização" e "proximidade" de cada computador em relação aos demais
- Replicação garante que os blocos de um mesmo arquivo estejam em racks diferentes (nenhum rack mantém mais de duas réplicas de um mesmo bloco)
- Neste caso, o acesso às réplicas se dá entre os Datanodes mais próximos de onde o processamento ocorrerá

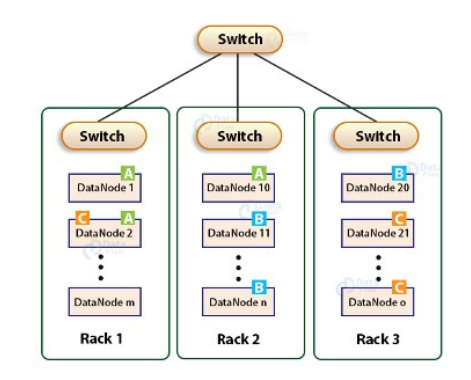

**K ロ ト K 何 ト K 手** 

- 4 手